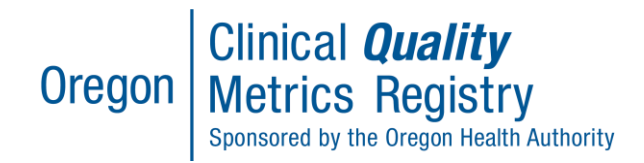

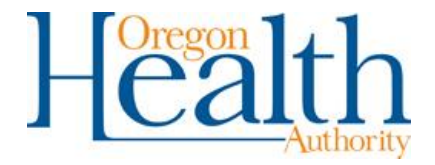

# Submitting CPC+ or MIPS eCQMs to CMS through the CQMR

## **Contents**

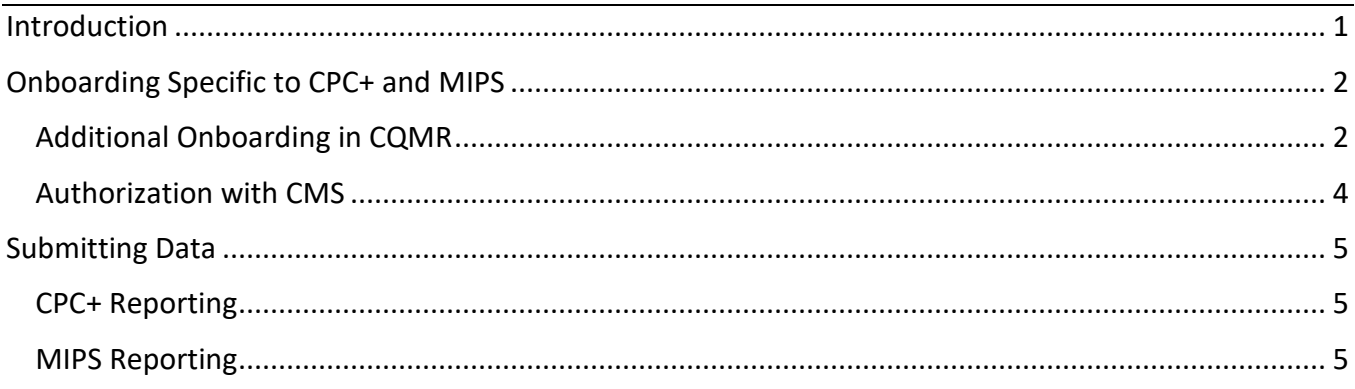

## <span id="page-0-0"></span>Introduction

The Oregon Health Authority works with Velatura (a subsidiary of MiHIN) to provide the Clinical Quality Metrics Registry (CQMR). Because MiHIN is a Qualified Registry, Oregon CQMR users may use the CQMR to send their electronic clinical quality measures (eCQMs) to the Centers for Medicare & Medicaid Services (CMS) for the Comprehensive Primary Care Plus (CPC+) Program, the Merit-based Incentive Payment System (MIPS), or both.

This guide explains the steps for a user to complete the eCQM submission process. The following steps assume your organization has completed initial CQMR [onboarding](https://www.oregon.gov/oha/HPA/OHIT/Pages/CQMR-Onboarding.aspx) and assigned at least one user the Quality Reports and Data Entry role. For more information about roles, visit the CQMR [Resources](https://www.oregon.gov/oha/HPA/OHIT/Pages/CQMR-FAQs-and-Resources.aspx) page.

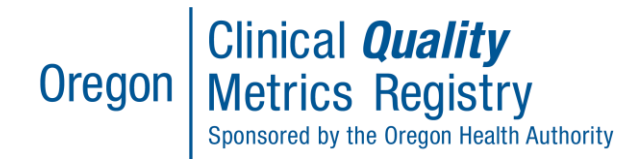

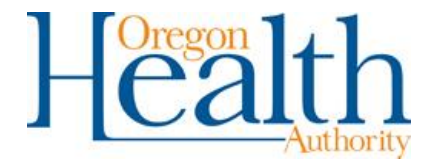

## <span id="page-1-0"></span>Onboarding Specific to CPC+ and MIPS

#### <span id="page-1-1"></span>Additional Onboarding in CQMR

In addition to the authorization with CMS, you will need to complete some brief onboarding steps in the CQMR portal. For 2019 reporting, **tickets to initiate CPC+ onboarding must be submitted by January 31, 2020, and tickets to initiate MIPS onboarding by March 9, 2020.**

*TIP: To complete these onboarding steps, you will need to be assigned the Quality Reports and Data Entry role by your organization's OneHealthPort Administrator. You should have the same user do these onboarding steps and submit CPC+ or MIPs data through the CQMR.* 

To submit a CPC + onboarding initiation ticket:

1. From the CQMR's OneHealthPort [single sign-on page,](https://www.onehealthport.com/sso-payer/oregon-clinical-quality-metrics-registry) log into the CQMR. From the home screen, in the top toolbar, click on the "Support" tab and select CPC+/MIPS Onboarding.

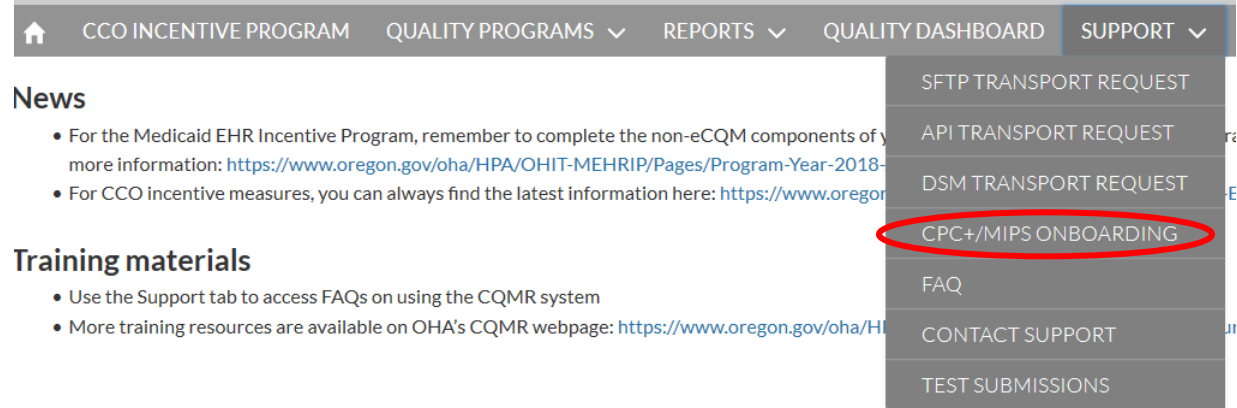

#### 2. Click "Initiate CPC+/MIPS".

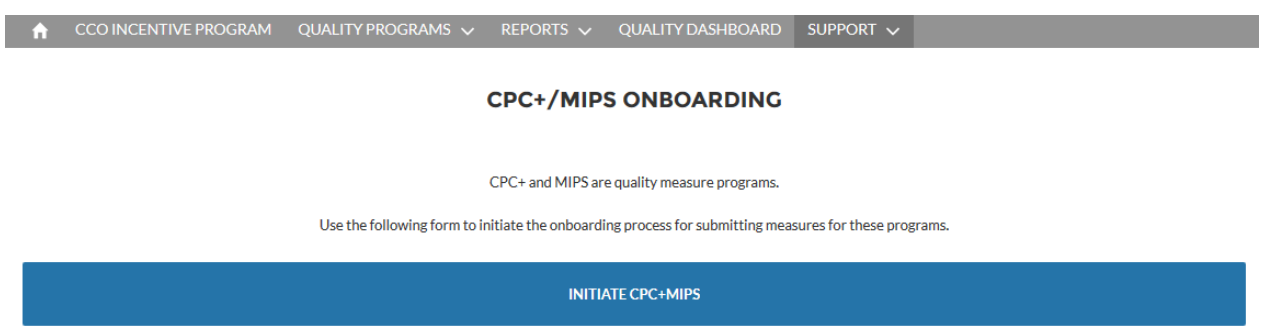

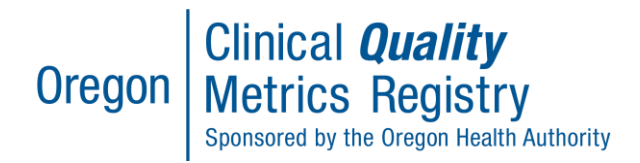

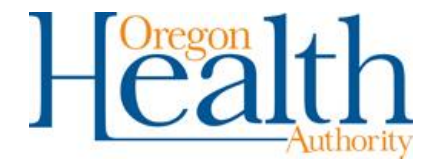

3. Fill out the required ticket fields, including contact phone number and a description of the request.

CCO INCENTIVE PROGRAM QUALITY PROGRAMS  $\vee$  REPORTS  $\vee$  QUALITY DASHBOARD SUPPORT  $\vee$ 

## **INITIATE CPC+MIPS**

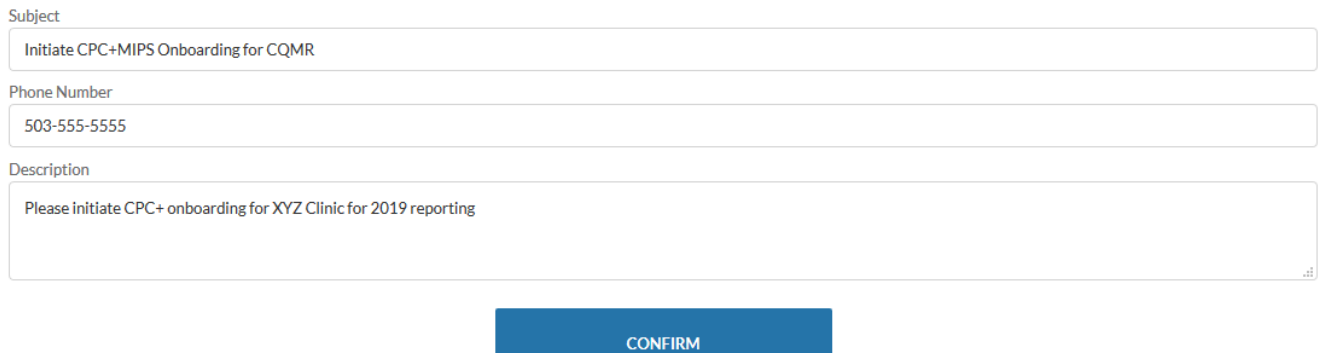

4. Click "Confirm" to submit the ticket. The system will take you to the "My Profile" section of your user account, where you can review and, if needed, edit the details of the ticket.

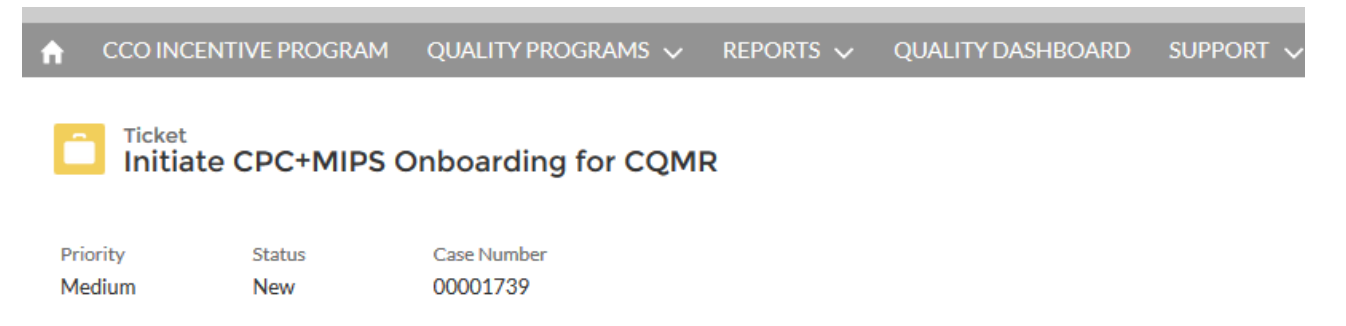

**TIP:** You can access your entire log of help desk tickets at any time by clicking on the drop-down next to your user name in the top right corner of the CQMR portal.

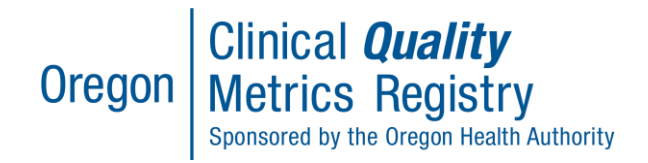

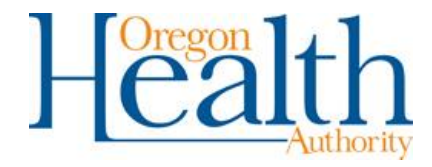

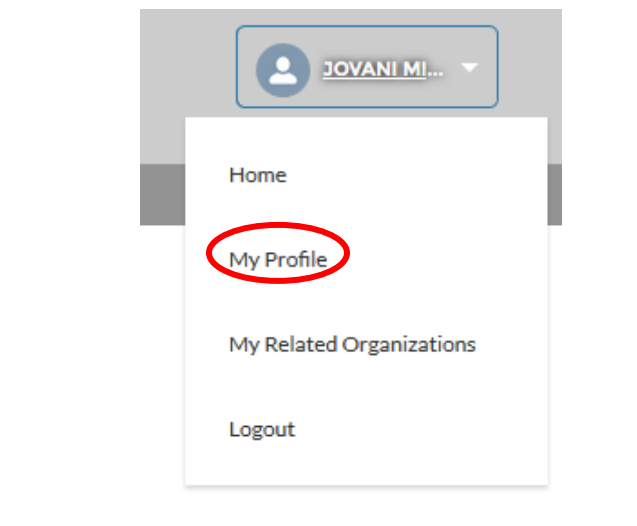

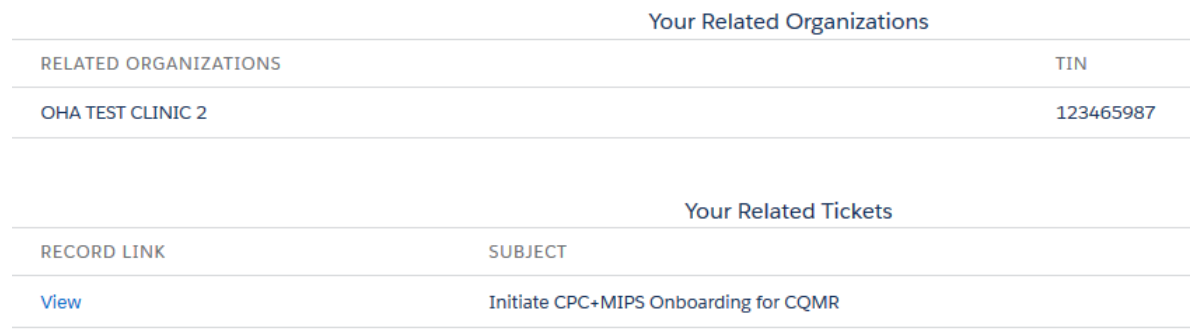

- 5. When the MiHIN CQMR team onboarding coordinator receives your CPC + / MIPS initiation ticket, they will contact you to coordinate a kick-off call, during which they will provide you instructions, next steps, and an estimated timeline for onboarding.
- 6. The CQMR team will grant you access to the CPC+ or MIPS file uploader within two business days of receiving all prerequisites requested during the onboarding kick-off call (and notification of authorization for CPC + users). You will be emailed a confirmation of successful onboarding.

#### <span id="page-3-0"></span>Authorization with CMS

Before you can use the CQMR to send your eCQMs to CMS, you must authorize MiHIN as a data intermediary for your organization's reporting. Authorization occurs on CMS's website. The MiHIN CQMR team will work with you on how to complete the authorization.

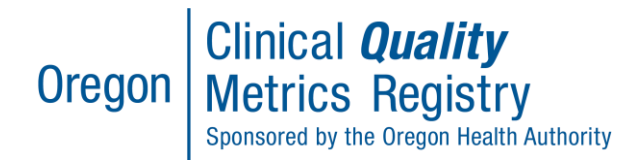

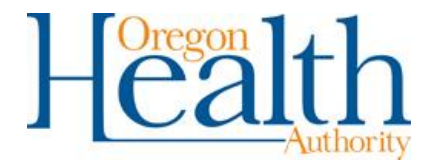

# <span id="page-4-0"></span>Submitting Data

### <span id="page-4-1"></span>CPC+ Reporting

Per [CMS requirements,](https://innovation.cms.gov/Files/x/cpcplus-qualrptpy2019.pdf) you will need to generate a QRDA Category III for your CPC+ practice's eCQMs from your EHR. CMS requires submissions to adhere to most current CMS requirements for Certified EHR Technology (CEHRT) and QRDA Category III file submissions.

In the CQMR, you will have multiple options for sending the file. You can upload the file in the CQMR portal or submit files using Direct Secure Messaging (DSM), SFTP, or API. Please see the CQMR Training [Materials](https://www.oregon.gov/oha/HPA/OHIT/Pages/CQMR-FAQs-and-Resources.aspx) for more information on data submission options and other information on using the CQMR.

#### <span id="page-4-2"></span>MIPS Reporting

Per [CMS requirements,](https://qpp-cm-prod-content.s3.amazonaws.com/uploads/558/2019%20MIPS%20Quality%20User%20Guide.pdf) you can generate your eCQMs at the individual, group, or virtual group level. CMS considers submitting data through an authorized third-party intermediary (as noted above, MiHIN is a Qualified Registry) to be the "Direct" submission type for quality data.

In the CQMR, you will have multiple options for sending the file. You can upload the file in the CQMR portal or submit files using Direct Secure Messaging (DSM), SFTP, or API. Please see the CQMR [Training](https://www.oregon.gov/oha/HPA/OHIT/Pages/CQMR-FAQs-and-Resources.aspx)  [Materials](https://www.oregon.gov/oha/HPA/OHIT/Pages/CQMR-FAQs-and-Resources.aspx) for more information on data submission options and other information on using the CQMR.